Chicago Interface Group, Inc.

# Cloud 9 for Endevor Administration Guide

V 12.0

Chicago Interface Group, Inc 858 West Armitage Avenue #286 Chicago, IL 60614 USA

Phone: (773) 524-0998 Fax: (773) 525-6098 Email: support@cigi.net Web: www.cigi.net

Cloud 9 version 12.0

Cloud 9 is a trademark of Chicago Interface Group, Inc. CA-Endevor is a registered trademark of Computer Associates International, Inc.

All rights reserved. © Copyright by Chicago Interface Group, Inc. 2008.

Documentation Version January 17, 2008

# CONTENTS

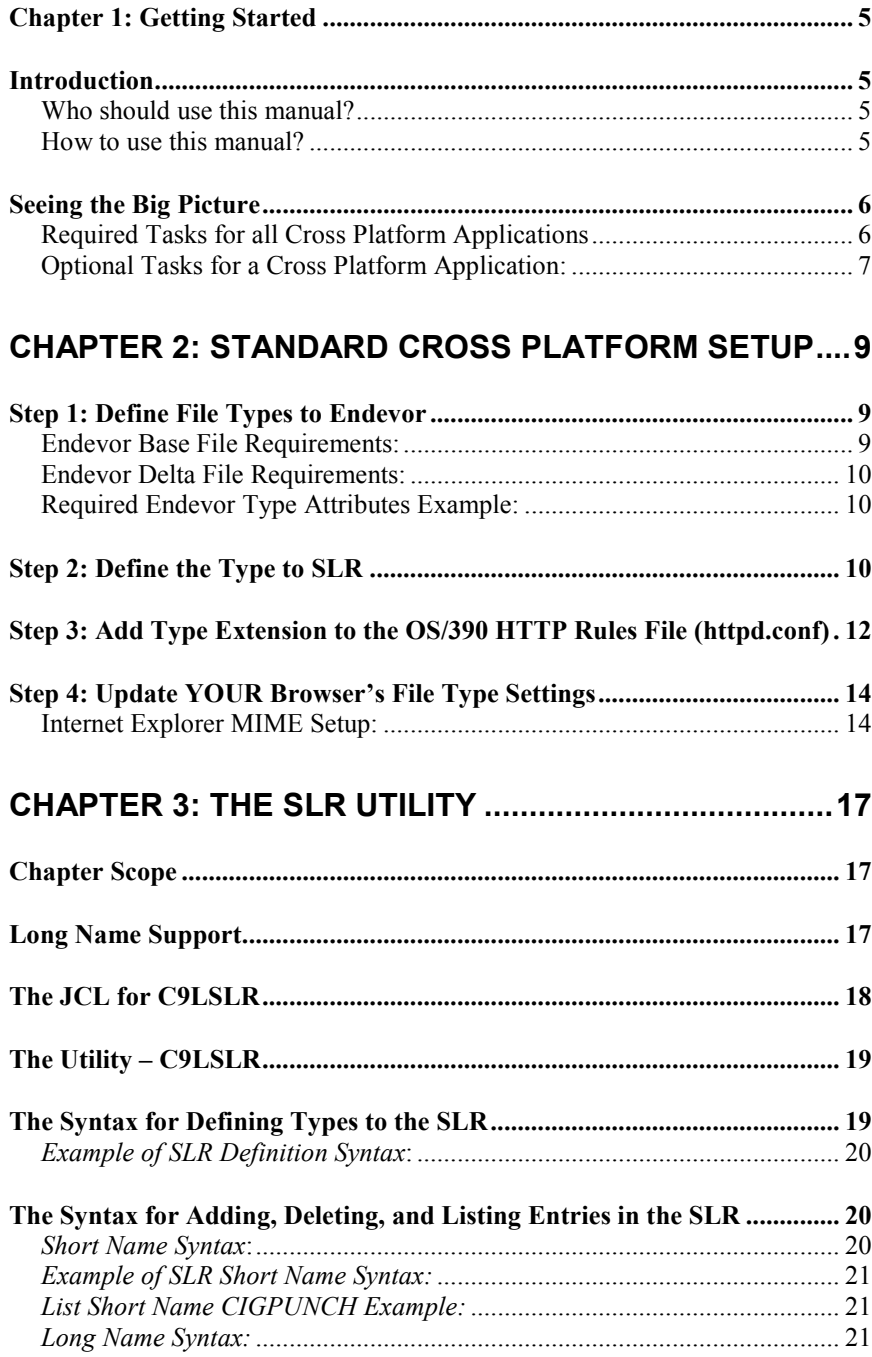

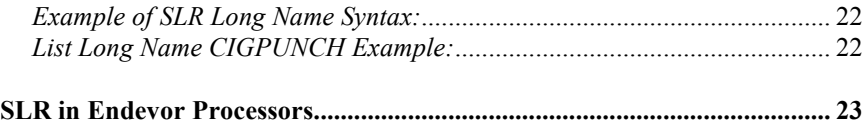

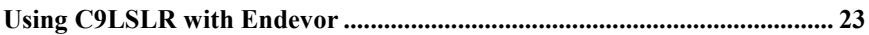

## CHAPTER 4: EXITS, HTTPD SECURITY ISSUES, AND

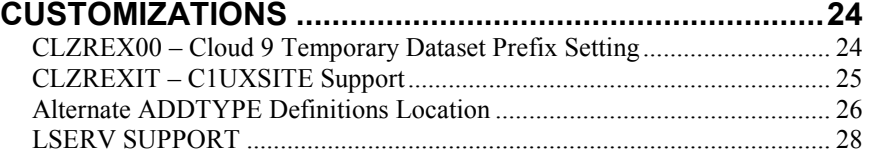

#### APPENDIX A - TYPE DEFINITION WORKSHEET ........... 29

#### APPENDIX B - APPLICATION LIFE CYCLE WORKSHEET 30

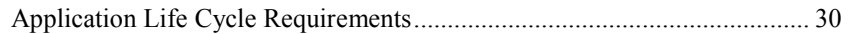

#### APPENDIX C - FTP DEPLOYMENT WORKSHEET .......... 31

## Chapter 1: Getting Started

#### Introduction

Who should use this manual?

The audience for this manual is technicians and administrators responsible for the configuration of Cloud 9 and Breeze. It assumes basic knowledge of HTTP server concepts, knowledge of Endevor and a general knowledge of browser setup features. In short, there may not be one person at a customer site that knows all of these things. So this manual is meant as a starting point or perhaps a joining point for these various technical issues.

How to use this manual?

This manual outlines some common aspects of using Cloud 9 to manage cross platform objects. There is an introduction section, information on long names, specifics on setting up cross platform objects, Ftp-based deployment and remote builds, and the Cloud 9 S-JDK prototype translator. Use this manual to get started in the planning and configuration process of Cloud 9.

### Seeing the Big Picture

Before taking steps to implement a complex, cross platform application using Cloud 9, it would be helpful to take a step backwards and break the process up into smaller buckets. Break up the process into three buckets; 1) the issues that will be the same and required for all applications; 2) the issues that are unique per application; and 3) the unknowns that will have to be sorted out when we get there.

As an exercise moving forward you should look at each application from this perspective. What is the fixed, known, absolutely required work for each application, then what additional scripts and functionality can be customized for the application, and thirdly, what additional things could the end user ask for potentially.

Required Tasks for all Cross Platform Applications

Starting with the standard issues that will be required for each application:

- 1. Like any SCM implementation, if this is a new application to change management you will need to define the types and attributes of each type. For instance, Visual Basic files such as .FMX or .FMT will need an Endevor type associated with them on the host. See Appendix A for an example of a Type Definition Worksheet
- 2. Once the types are identified for the application, per type, what kind of control is needed for the object? Version control only, deployment of object to servers, a remote build requirement? Again see Appendix B for an example of an FTP worksheet and Appendix C for the Application Life Cycle Requirements Worksheet.
- 3. Next, you would build the Endevor Types and allocate the files as per CIG's recommendations. It is highly recommended that you use a batch job for this purpose.
- 4. Define the types to the SLR. See Chapter 3 on more about the SLR long name utility.
- 5. Define the types to your workstations and HTTP server. Essentially, your workstation needs to know how to handle a file extension when it is delivered from a browser. Much like your email interface reacts to an

attachment, the Cloud 9 browser interface needs to know the application associated with the file extension. The HTTP server needs to know this as well. Most common file extensions are already defined to your workstation and to the HTTP server. Please see chapter 2, Managing Cross System Applications for more on this issue.

Optional Tasks for a Cross Platform Application:

This is where the fun really begins. Having worked through the Type and Process Matrixes, there should be an idea of your success criteria. What are you hoping to accomplish with this application? Here are some of the questions to ask:

- 1. Do you need a processor to deploy an executable or html file outside of Endevor? Can you accomplish what you need by implementing and customizing the FTP processors included in the SCM Suite? See Chapter 4 for more information on the E-FTP processors.
- 2. Will you be compiling Java on the host using USS? Do you want absolute correlation between source and executable, much like standard Endevor component list relationships? Please review Chapter 5 for more information on the Java/USS processors.
- 3. Do you want to do remote builds? What does this really mean? Typically the problem is that production control minimally wants to lock down production and would like to, if possible to force the creation of the executable from the source saved in the host repository. This can be accomplished after researching the source type and how it is compiled today. This area will always need customization and possibly some research. The Suite provides a E-FTP processor that shows a simple C++ make file being sent to a remote box for execution. Most remote builds will require REXX script customization. Also note that not all IDE applications have a batch or command line interface for requesting builds. You will need to understand the nature of the IDE to determine if it is eligible for

remote build processing. Endevor processorsf that can manage and deploy cross platform objects is discussed later in this document.

## Chapter 2: Standard Cross Platform Setup

Regardless of which cross platform applications you chose to support with the SCM Suite, there are four basic steps that must be performed before the application can be supported. Two of the steps are standard z/OS batch jobs, one is an potential update to the HTTP server files, and finally, the last is an update to your actual workstation. Review this section for the simple steps to setting up a cross platform application.

## Step 1: Define File Types to Endevor

- 1. Determine the type name. We recommend that you name the type the same as the file extension. For instance, .DOC types should be defined as  $DOC$ ,  $JAVA$  types should be defined as  $JAVA$ , etc. See appendix A for a sample type definition work sheet.
- 2. Define the Endevor Base and Delta files per Cloud 9 requirements.

Note that you may need to create separate base and delta files to manage the cross platform, long record and long name type files. The figure below shows the recommended attributes of the base and delta files. If your current base and delta files do not meet these requirements, you will need to allocate base and delta files for the new cross platform types that meet these needs.

Endevor Base File Requirements:

REVERSE LRECL=512 BLKSIZE=23478 RECFM=VB

Endevor Delta File Requirements:

REVERSE LRECL=23400 BLKSIZE=23478 RECFM=VB

> 3. Define the type to Endevor using Batch Admin. The following is an example of the required type attributes for cross platform types. Due to the undefined and variable lengths of the most non z/OS files, the lengths are generally longer than host files. Also, these attributes are designed to work with the base and delta files as defined in this section.

Required Endevor Type Attributes Example:

```
* 
 * TYPE = DOC WORD FOR WINDOWS FILES 
 * 
 DEFINE TYPE DOC 
  TO ENVIRONMENT TEST 
      SYSTEM CIG 
     STAGE NUMBER 1 
  DESCRIPTION "DMV WORD FOR WINDOWS" 
  SOURCE ELEMENT LENGTH 500 
  COMPARE COLUMN 1 TO 500 
  LANGUAGE TEXT 
  DEFAULT PROCESSOR GROUP IS '*NOPROC*' 
   BASE LIBRARY 'CLOUD9.EBASE1.REVERSE' 
  DELTA LIBRARY 'CLOUD9.EDELTA1.REVERSE' 
  DO NOT COMPRESS BASE 
   ELEMENT DELTA FORMAT IS REVERSE 
 .
```
Example of Endevor Batch SCL for non-OS/390 Type

## Step 2: Define the Type to SLR

Run the SLR update utility to define the type to the SLR. The figure below shows an example of how to list the current types and how to define a new type. For more in-depth syntax and usage of the SLR utility, please see Chapter 3, of this manual.

Note there is no harm in re-defining and already existing type.

//\*\*(JOBCARD) //\*\* //\*\*\*\*\*\*\*\*\*\*\*\*\*\*\*\*\*\*\*\*\*\*\*\*\*\*\*\*\*\*\*\*\*\*\*\*\*\*\*\*\*\*\*\*\*\*\*\*\*\*\*\*\*\*\*\*\*\*\*\*\*\*\*\*\*\*\*\*  $\frac{1}{\sqrt{2}}$  , the contract of the contract of the contract of the contract of the contract of the contract of the contract of the contract of the contract of the contract of the contract of the contract of the contract o  $\frac{1}{k}$  CIGV2IVP - THE PURPOSE OF THIS JCL IS TO RUN THE SLR IVP.  $\frac{1}{k}$ %//\* STEP 1 WILL PRINT THE CIGINI DEFINITIONS.<br>//\* STEP 2 WILL LIST IVP SLR RULE DEFINITIONS  $1/$ \* STEP 2 WILL LIST IVP SLR RULE DEFINITIONS.<br> $1/$ \* STEP 3 WILL ADD ENDEVOR  $\frac{7}{*}$  STEP 3 WILL ADD ENDEVOR //\* TYPE DEFINITIONS AND THEN LIST ALL RULES \*  $\frac{1}{\sqrt{2}}$  is the parameter of  $\frac{1}{\sqrt{2}}$  in the DATABASE.  $\frac{1}{4}$  NOTE: - SEE THE CLOUD 9 V7.0 PLANNING AND ADMINISTRATION GUIDE \*  $\frac{7}{*}$  FOR MORE INFORMATION ON LONGNAME SETUP AND USAGE.<br> $\frac{7}{*}$  NOTE: - THE SYNTAX PROVIDED IS FOR AN EXAMPLE ONLY. //\* NOTE: - THE SYNTAX PROVIDED IS FOR AN EXAMPLE ONLY.<br>//\* IT IS RECOMMENDED THAT STEP3 SYNTAX BE TAIL //\* IT IS RECOMMENDED THAT STEP3 SYNTAX BE TAILORED TO //\* ACTUAL LOCAL VALUES. //\* ACTUAL LOCAL VALUES. \* //\*\*\*\*\*\*\*\*\*\*\*\*\*\*\*\*\*\*\*\*\*\*\*\*\*\*\*\*\*\*\*\*\*\*\*\*\*\*\*\*\*\*\*\*\*\*\*\*\*\*\*\*\*\*\*\*\*\*\*\*\*\*\*\*\*\*\*\*  $\frac{1}{\sqrt{2}}$  , the contract of the contract of the contract of the contract of the contract of the contract of the contract of the contract of the contract of the contract of the contract of the contract of the contract o //\* REQUIRED JCL MODIFICATION: \*  $\frac{1}{x}$  1) INCLUDE A JOBCARD<br> $\frac{1}{x}$  2) CHANGE THE FOLLOW //\* 2) CHANGE THE FOLLOWING AS PER THE INSTALLATION WORKSHEET.<br>//\* - FLHQ1 AND FLHQ2  $\frac{1}{\sqrt{2}}$  - FLHQ1 AND FLHQ2  $\frac{1}{\sqrt{2}}$  , the contract of the contract of the contract of the contract of the contract of the contract of the contract of the contract of the contract of the contract of the contract of the contract of the contract o //\*\*\*\*\*\*\*\*\*\*\*\*\*\*\*\*\*\*\*\*\*\*\*\*\*\*\*\*\*\*\*\*\*\*\*\*\*\*\*\*\*\*\*\*\*\*\*\*\*\*\*\*\*\*\*\*\*\*\*\*\*\*\*\*\*\*\*\*  $\frac{1}{\sqrt{2}}$  , the contract of the contract of the contract of the contract of the contract of the contract of the contract of the contract of the contract of the contract of the contract of the contract of the contract o  $//*$  STEP 1: PRINT THE CIGINI DEFINITIONS.  $\frac{1}{\sqrt{2}}$  , the contract of the contract of the contract of the contract of the contract of the contract of the contract of the contract of the contract of the contract of the contract of the contract of the contract o //\*\*\*\*\*\*\*\*\*\*\*\*\*\*\*\*\*\*\*\*\*\*\*\*\*\*\*\*\*\*\*\*\*\*\*\*\*\*\*\*\*\*\*\*\*\*\*\*\*\*\*\*\*\*\*\*\*\*\*\*\*\*\*\*\*\*\*\* //STEP1 EXEC PGM=PRINTINI //STEPLIB DD DSN=FLHQ1.FLHQ2.LOADLIB,DISP=SHR //CIGPRINT DD SYSOUT=\*<br>//\*\*\*\*\*\*\*\*\*\*\*\*\*\*\*\*\*\*\*\* //\*\*\*\*\*\*\*\*\*\*\*\*\*\*\*\*\*\*\*\*\*\*\*\*\*\*\*\*\*\*\*\*\*\*\*\*\*\*\*\*\*\*\*\*\*\*\*\*\*\*\*\*\*\*\*\*\*\*\*\*\*\*\*\*\*\*\*\*  $\frac{1}{\sqrt{2}}$  , the contract of the contract of the contract of the contract of the contract of the contract of the contract of the contract of the contract of the contract of the contract of the contract of the contract o  $\frac{1}{4}$  STEP 2: LIST THE CURRENT CONTENTS OF THE SLR DATABASE  $\frac{1}{4}$  $\frac{1}{\sqrt{2}}$  , the contract of the contract of the contract of the contract of the contract of the contract of the contract of the contract of the contract of the contract of the contract of the contract of the contract o //\*\*\*\*\*\*\*\*\*\*\*\*\*\*\*\*\*\*\*\*\*\*\*\*\*\*\*\*\*\*\*\*\*\*\*\*\*\*\*\*\*\*\*\*\*\*\*\*\*\*\*\*\*\*\*\*\*\*\*\*\*\*\*\*\*\*\*\* //STEP2 EXEC PGM=C9LSLR //STEPLIB DD DSN=FLHQ1.FLHQ2.LOADLIB,DISP=SHR //CIGPUNCH DD SYSOUT=\* //CIGLOG DD SYSOUT=\* //CIGIN DD \* LIST NAME RULES. /\* //\*\*\*\*\*\*\*\*\*\*\*\*\*\*\*\*\*\*\*\*\*\*\*\*\*\*\*\*\*\*\*\*\*\*\*\*\*\*\*\*\*\*\*\*\*\*\*\*\*\*\*\*\*\*\*\*\*\*\*\*\*\*\*\*\*\*\*\*  $\frac{1}{\sqrt{2}}$  , the contract of the contract of the contract of the contract of the contract of the contract of the contract of the contract of the contract of the contract of the contract of the contract of the contract o //\* STEP 3: ADD DATASET AND TYPE DEFINITIONS TO SLR DATABASE. \*  $1/$ \* USE AS IS OR TAILOR WITH LOCAL VALUES.  $\frac{1}{\sqrt{2}}$  , the contract of the contract of the contract of the contract of the contract of the contract of the contract of the contract of the contract of the contract of the contract of the contract of the contract o //\*\*\*\*\*\*\*\*\*\*\*\*\*\*\*\*\*\*\*\*\*\*\*\*\*\*\*\*\*\*\*\*\*\*\*\*\*\*\*\*\*\*\*\*\*\*\*\*\*\*\*\*\*\*\*\*\*\*\*\*\*\*\*\*\*\*\*\* //STEP3 EXEC PGM=C9LSLR //STEPLIB DD DSN=FLHQ1.FLHQ2.LOADLIB,DISP=SHR //CIGPUNCH DD SYSOUT=\* //CIGLOG DD SYSOUT=\*  $//CIGIN$  ADD NAME RULE FOR ENDEVOR TYPE HTML CASE SENSITIVE. ADD NAME RULE FOR ENDEVOR TYPE JAVA CASE SENSITIVE. ADD NAME RULE FOR ENDEVOR TYPE UNIXMAKE CASE SENSITIVE . ADD NAME RULE FOR ENDEVOR TYPE DOC CASE INSENSITIVE . LIST NAME RULES. /\*

CIGV2IVP

#### Step 3: Add Type Extension to the OS/390 HTTP Rules File (httpd.conf)

Check the httpd.conf file to see if the file extension you're adding is already there. The following is the ADDTYPE table delivered with the Cloud 9 version of the httpd.conf, which can be found in the "rootdir" of the Cloud 9 USS directories.

#---------------------------------------------------------------------------------------- - # #Non-standard MIME types declared here. (User style MIME types) # #---------------------------------------------------------------------------------------- - AddType .asm text/asm ebcdic 1.0 # Assemble Macros<br>AddType .doc binary/doc binary binary 1.0 # Microsoft Word binary 1.0 # Microsoft Word Documents AddType .ppt binary/ppt binary 1.0 # Power Point Documents ebcdic 1.0 # COBOL Source Code<br>ebcdic 1.0 # COBOL Source Code AddType .cbl text/cobol ebcdic 1.0 # COBOL Source Code AddType .cobol text/cobol ebcdic 1.0 # COBOL Source Code #----------------------------------------------------------------------------------------  $-\,-$ # AddType .cer application/x-x509-user-cert ebcdic 0.5 # Browser Certificate AddType .der application/x-x509-ca-cert binary 1.0 # CA Certificate AddType .mime www/mime binary 1.0 # Internal -- MIME is AddType .bin application/octet-stream binary 1.0 # Uninterpreted binary AddType .mime www/mime<br>
AddType .mime www/mime<br>
AddType .bin application/octet-stream binary 1.0 # Uninterpreted B<br>
AddType .class application/octet-stream binary 1.0 # Java applet or<br>
application application AddType .pdf application/pdf binary 1.0 AddType .ai application/postscript ebcdic 0.5 # Adobe Illustrator AddType .PS application/postscript ebcdic 0.8 # PostScript AddType .eps application/postscript ebcdic 0.8 AddType .ps application/postscript ebcdic 0.8 AddType .rtf application/x-rtf ebcdic 1.0 # RTF AddType .csh application/x-csh ebcdic 0.5 # C-shell script AddType .latex application/x-latex ebcdic 1.0 # LaTeX source AddType .cdf application/x-cdf ebcdic 1.0 # Channel Definition Format AddType .sh application/x-sh ebcdic 0.5 # Shell-script AddType .tcl application/x-tcl ebcdic 0.5 # TCL-script AddType .tex application/x-tex ebcdic 1.0 # TeX source AddType .t application/x-troff ebcdic 0.5 # Troff AddType .roff application/x-troff ebcdic 0.5 AddType .tr application/x-troff ebcdic 0.5 AddType .man application/x-troff-man ebcdic 0.5 # Troff with man macros AddType .me application/x-troff-me ebcdic 0.5 # Troff with me macros AddType .ms application/x-troff-ms ebcdic 0.5 # Troff with ms macros AddType .gtar application/x-gtar binary 1.0 # Gnu tar AddType .shar application/x-shar ebcdic 1.0 # Shell archive AddType .wrl x-world/x-vrml binary 1.0 # VRML AddType .snd audio/basic binary 1.0 # Audio AddType .au audio/basic binary 1.0 AddType .aiff audio/x-aiff binary 1.0 AddType .aifc audio/x-aiff binary 1.0 AddType .aif audio/x-aiff binary 1.0 AddType .wav audio/x-wav binary 1.0 # Windows+ WAVE format<br>AddType .bmp image/bmp binary 1.0 # 0S/2 bitmap format<br>AddType .jif image/gif binary 1.0 # GIF<br>AddType .ief image/ief binary 1.0 # Image Exchange fmt AddType .bmp image/bmp binary 1.0 # OS/2 bitmap format AddType .gif image/gif binary 1.0 # GIF image/ief ... binary 1.0 # Image Exchange fmt<br>image/jpeg ... binary 1.0 # JPEG<br>image/jpeg ... binary 1.0 AddType .jpg image/jpeg binary 1.0 # JPEG AddType .JPG image/jpeg binary 1.0

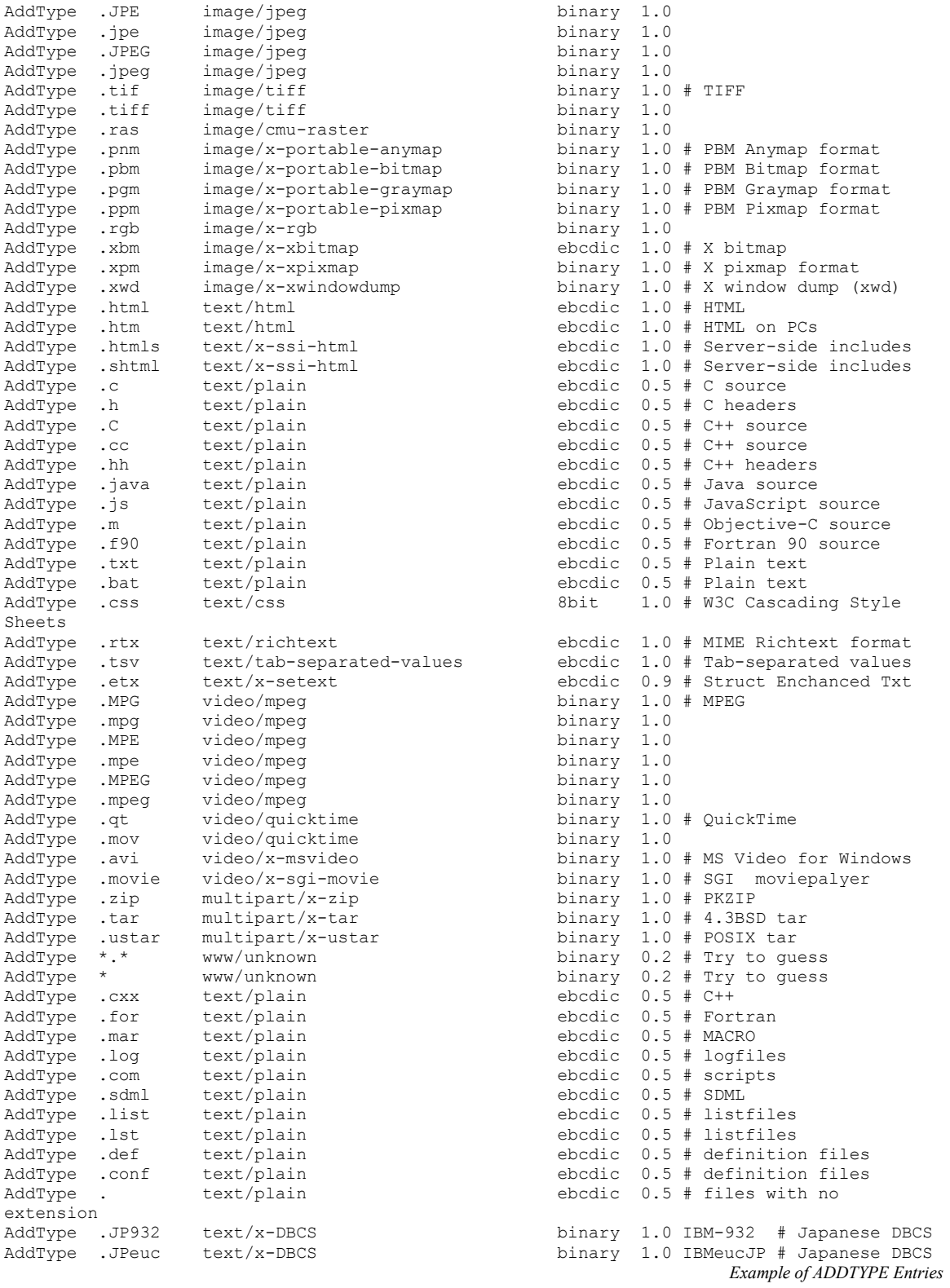

If the file type your adding is not there, then add it using the following format:

AddType / Extension / Mime type / Translation Technique MIME Definition Format

For example if adding an MS-Excel file type, the following format would be used:

AddType .xls application / msexcel binary

## Step 4: Update YOUR Browser's File Type Settings

Internet Explorer MIME Setup:

On Windows, go to Start / Settings / Folder Options / File Types.

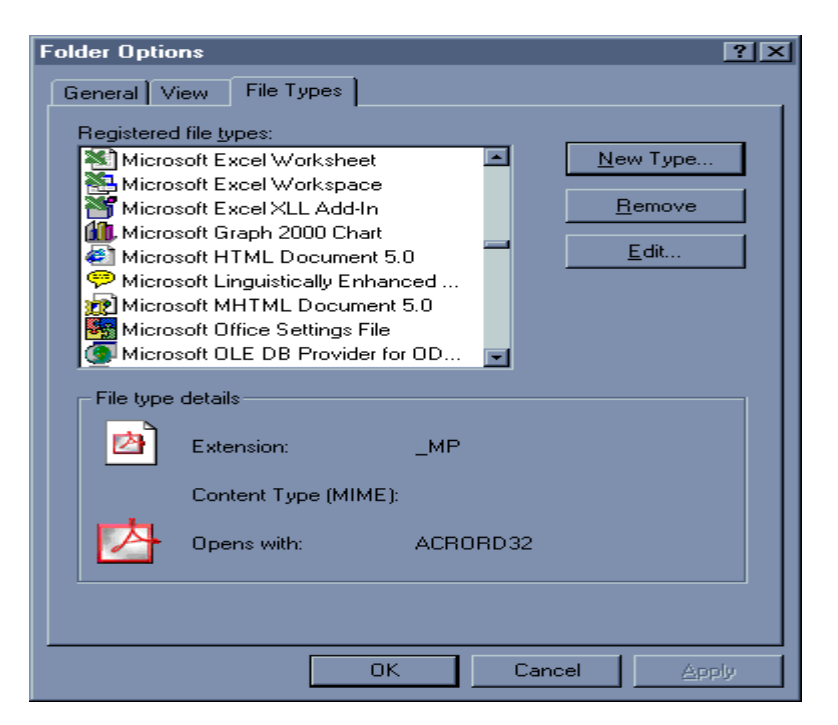

1. Check the list of file types for the file type you will be downloading. If the file type you're looking for is there, then the application currently set to open the file will be displayed. If the file type is there, but set to the wrong application, then select Edit.

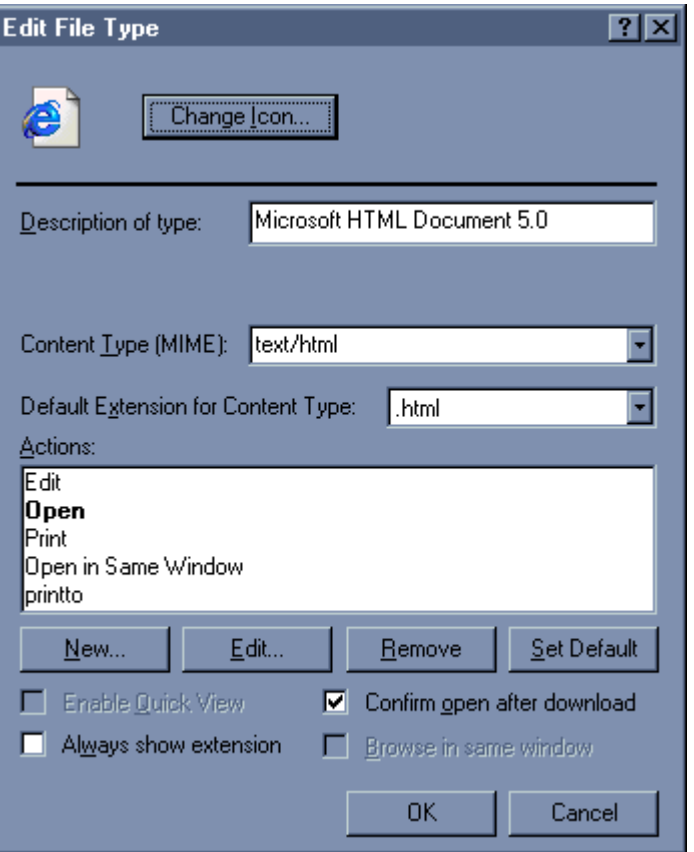

- 2. On the Edit screen you can specify what application is chosen to open the file. Also, the "Confirm open after download" option gives you the choice of whether or not a prompt will occur after a download.
- 3. If the file type your looking for is not in the file list then click the "New Type" button from the Folder Options screen
- 4. This screen allows you to add a file type to the file list and choose a default application to open the file with. Once the file type has been edited or added, the httpd.conf file should be checked to make sure that all the ADDTYPE definitions match.

#### Netscape MIME Setup:

In Netscape, go to Edit / Preferences / Navigator / Application

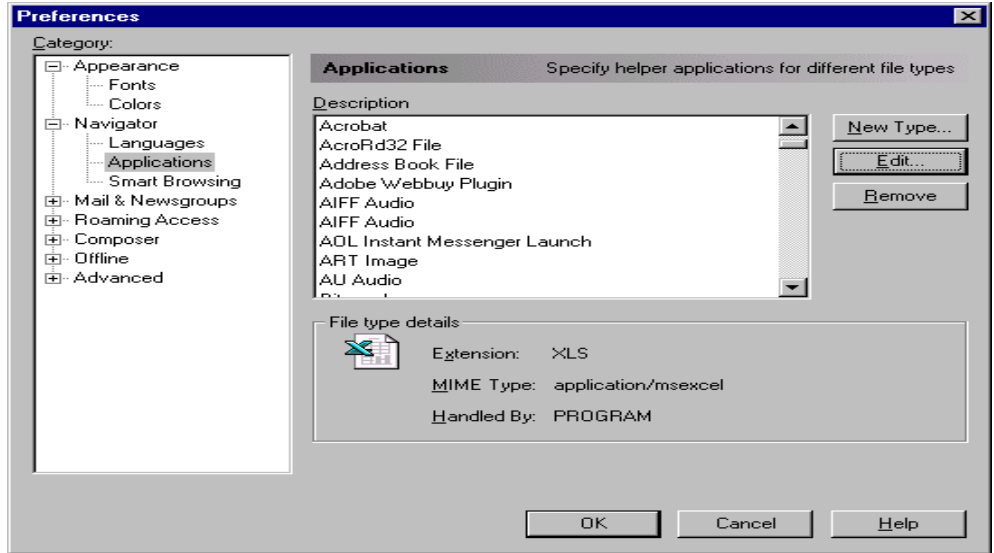

1. Check the list of file types for the file type you will be downloading. If the file type you are looking for is there, then the application currently set to open the file will be displayed.

2. Ensure that the correct application is set up to open your file. If it is not set to the right application then select "Edit".

3. If the file type you are looking for is not in the list of file types, then select "New Type". This screen allows you to add a file type to the file list and choose a default application to open the file with.

4. Once the file type has been edited or added, the httpd.conf file should be checked to make sure that all the ADDTYPE definitions match.

5. In Netscape, any file without an extension is given a default extension of .TXT. To change this default extension, you must change the "Handled by" option for the file types with the description, "plain text".

## Chapter 3: The SLR **Utility**

### Chapter Scope

This chapter deals with managing cross-platform objects. It explains:

- How long name support works
- The SLR database
- How to define types to Endevor
- Optimizing your browser settings
- Managing Cross Platform Packages with Breeze

### Long Name Support

A key component of Cloud 9 is long name support, required when moving, viewing and referencing objects from one platform to another.

The premise behind long name support is that each customer will selectively decide which SCM types are monitored and managed by Cloud 9. Given that an Endevor based z/OS system will have both standard host based and cross platform objects managed side by side, there needs to be a method to signal the Cloud 9 to take control. This method is the SLR (short-to-long name registry).

The SLR database contains both long name rules and actual data. This is the file where the correlation between the distributed platform object name and the standard z/OS eight character name is maintained. It is referenced in the CIGINI file, in the CLOUD 9 Section. The SLR is a standard KSDS VSAM file that will need to be maintained as all VSAM files need to be maintained.

#### The JCL for C9LSLR

The following is the JCL used to define the SLR long name rules to the SCM Suite. It can be found in the Cloud 9 JCLLIB offloaded from the installation tape.

```
//**(JOBCARD) 
//**<br>//***
//******************************************************************** 
\frac{1}{\sqrt{2}} , the contract of the contract of the contract of the contract of the contract of the contract of the contract of the contract of the contract of the contract of the contract of the contract of the contract o
\frac{1}{4} CIGV2IVP - THE PURPOSE OF THIS JCL IS TO RUN THE SLR IVP. \frac{1}{4}//* STEP 1 WILL PRINT THE CIGINI DEFINITIONS. *//* STEP 2 WILL LIST IVP SLR RULE DEFINITIONS. *\frac{1}{x} step 3 will add endeavor the step \frac{1}{x}\mathcal{V}/\star \blacksquare <br> TYPE DEFINITIONS AND THEN LIST ALL RULES \mathcal{V}/\star\frac{1}{\sqrt{2}} in the database.
//* NOTE: - SEE THE CLOUD 9 V7.0 PLANNING AND ADMINISTRATION GUIDE *
//* FOR MORE INFORMATION ON LONGNAME SETUP AND USAGE. * 
% OTE: - THE SYNTAX PROVIDED IS FOR AN EXAMPLE ONLY.<br>//*                         TT IS RECOMMENDED THAT STEP3 SYNTAX BE TAIL
1/* IT IS RECOMMENDED THAT STEP3 SYNTAX BE TAILORED TO 1/*
                     ACTUAL LOCAL VALUES.
//******************************************************************** 
\frac{1}{\sqrt{2}} , the contract of the contract of the contract of the contract of the contract of the contract of the contract of the contract of the contract of the contract of the contract of the contract of the contract o
//* REQUIRED JCL MODIFICATION: * 
\frac{1}{x} 1) INCLUDE A JOBCARD<br>\frac{1}{x} 2) CHANGE THE FOLLOWI
//* 2) CHANGE THE FOLLOWING AS PER THE INSTALLATION WORKSHEET.<br>//*         FLHQ1 AND FLHQ2
//* - FLHQ1 AND FLHQ2<br>//*
\frac{1}{\sqrt{2}} , the contract of the contract of the contract of the contract of the contract of the contract of the contract of the contract of the contract of the contract of the contract of the contract of the contract o
//******************************************************************** 
\frac{1}{\sqrt{2}} , the contract of the contract of the contract of the contract of the contract of the contract of the contract of the contract of the contract of the contract of the contract of the contract of the contract o
//* STEP 1: PRINT THE CIGINI DEFINITIONS.
\frac{1}{\sqrt{2}} , the contract of the contract of the contract of the contract of the contract of the contract of the contract of the contract of the contract of the contract of the contract of the contract of the contract o
//******************************************************************** 
//STEP1 EXEC PGM=PRINTINI 
//STEPLIB DD DSN=FLHQ1.FLHQ2.LOADLIB,DISP=SHR 
//CIGPRINT DD SYSOUT=* 
//******************************************************************** 
\frac{1}{\sqrt{2}} , the contract of the contract of the contract of the contract of the contract of the contract of the contract of the contract of the contract of the contract of the contract of the contract of the contract o
//* STEP 2: LIST THE CURRENT CONTENTS OF THE SLR DATABASE //*
\frac{1}{\sqrt{2}} , the contract of the contract of the contract of the contract of the contract of the contract of the contract of the contract of the contract of the contract of the contract of the contract of the contract o
//******************************************************************** 
//STEP2 EXEC PGM=C9LSLR 
//STEPLIB DD DSN=FLHQ1.FLHQ2.LOADLIB,DISP=SHR 
//CIGPUNCH DD SYSOUT=* 
//CIGLOG DD SYSOUT=* 
//CIGIN DD * 
 LIST NAME RULES. 
/* 
//******************************************************************** 
\frac{1}{\sqrt{2}} , the contract of the contract of the contract of the contract of the contract of the contract of the contract of the contract of the contract of the contract of the contract of the contract of the contract o
\frac{7}{4} STEP 3: ADD DATASET AND TYPE DEFINITIONS TO SLR DATABASE.<br>\frac{7}{4} USE AS IS OR TAILOR WITH LOCAL VALUES.
\frac{1}{4} USE AS IS OR TAILOR WITH LOCAL VALUES.
\frac{1}{\sqrt{2}} , the contract of the contract of the contract of the contract of the contract of the contract of the contract of the contract of the contract of the contract of the contract of the contract of the contract o
//******************************************************************** 
//STEP3 EXEC PGM=C9LSLR 
//STEPLIB DD DSN=FLHQ1.FLHQ2.LOADLIB,DISP=SHR 
//CIGPUNCH DD SYSOUT=* 
//CIGLOG DD SYSOUT=* 
//CIGIN DD * 
 ADD NAME RULE FOR ENDEVOR TYPE HTML CASE SENSITIVE. 
 ADD NAME RULE FOR ENDEVOR TYPE JAVA CASE SENSITIVE. 
ADD NAME RULE FOR ENDEVOR TYPE UNIXMAKE CASE SENSITIVE
 ADD NAME RULE FOR ENDEVOR TYPE DOC CASE INSENSITIVE . 
 LIST NAME RULES. 
/*
```
## The Utility – C9LSLR

The utility program C9LSLR is used for the following three functions, depending on which syntax is used as input:

- 1. Add/Delete/List Type definitions for Endevor.
- 2. Add/Delete/List a Short Name based on a given Long Name.
- 3. Add/Delete/List a Long Name based on a given Short Name.

### The Syntax for Defining Types to the SLR

The following is the syntax used to for defining types and their attributes to the SLR. This task would be done during initial setup and installation. It is these rules that determine if the SCM Suite will monitor the transaction for the distributed object type.

ADD NAME RULE FOR ENDEVOR TYPE 'HostSCM-type' case sensitive|case insensitive .

SLR Long Name Rule Syntax for Endevor

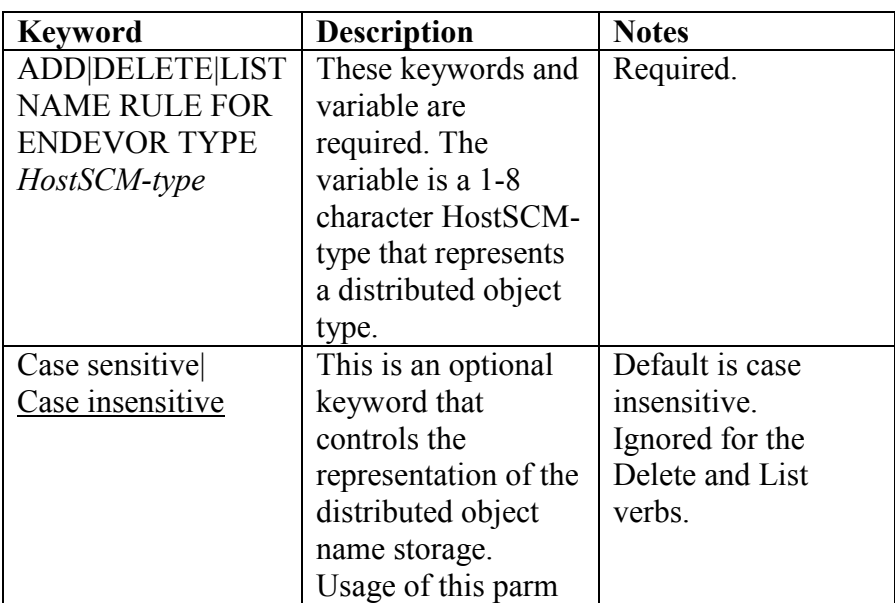

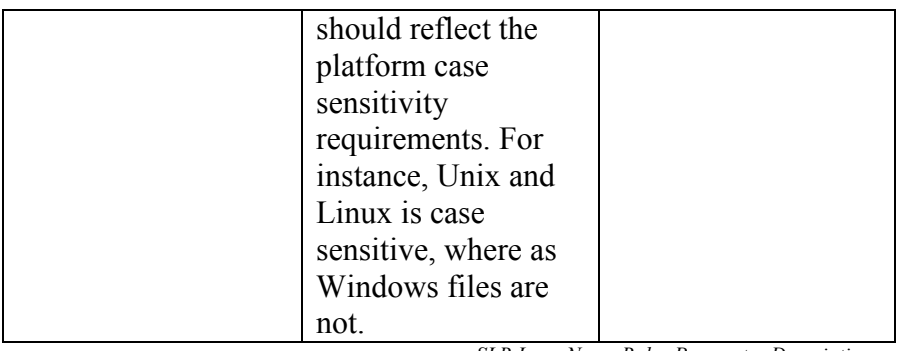

SLR Long Name Rules Parameter Description

#### Example of SLR Definition Syntax:

ADD NAME RULE FOR ENDEVOR TYPE XLS . ADD NAME RULE FOR ENDEVOR TYPE UNIXMAKE CASE SENSITIVE . ADD NAME RULE FOR ENDEVOR TYPE DOC CASE INSENSITIVE .

SLR Definition Rule Syntax Example

## The Syntax for Adding, Deleting, and Listing Entries in the SLR

The following is the syntax used for creating, deleting or listing entries in the SLR. This task would be done during processor / translator execution or during any other utility that the customer implements.

#### Short Name Syntax:

ADD|DELETE|LIST SHORT NAME WHERE LONGNAME = 'long-name' ENDEVOR TYPE 'Endevor-type' .

SLR Short Name Entry Syntax

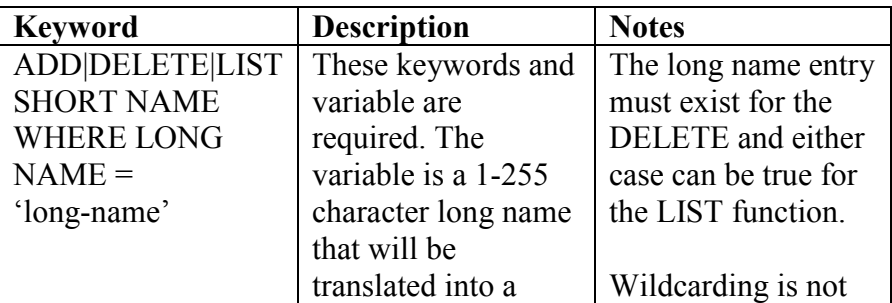

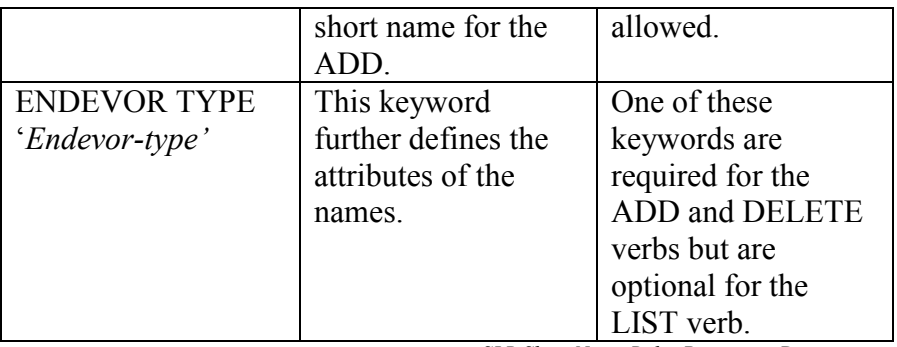

SLR Short Name Rules Parameter Description

Example of SLR Short Name Syntax:

The following is an example of Endevor based rule definitions.

```
ADD SHORT NAME WHERE LONGNAME = 'Fiscal Year End 2000 Spread 
Sheets.xls' 
    Endevor type xls . 
ADD SHORT NAME WHERE LONGNAME = 'OurHomePage.HTML' 
      Endevor type html .
```
SLR Short Name Syntax Example

#### List Short Name CIGPUNCH Example:

The following figure is an example of the output generated by the LIST Short Name Request. The short name appears first with an asterisk in column 1.

```
* HEL00001 
LIST SHORTNAME WHERE LONGNAME = 
 HELLO STEVE
```
List Long Name Output

Long Name Syntax:

LIST LONG NAME WHERE SHORTNAME = 'short-name'.

SLR Long Name Entry Syntax

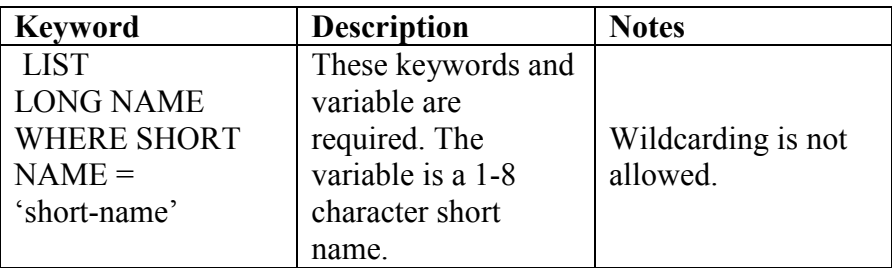

SLR Long Name Rules Parameter Description

Example of SLR Long Name Syntax:

The following is an example of Endevor based rule definitions.

LIST LONGNAME WHERE SHORTNAME = 'HEL00001' .

SLR Long Name Syntax Example

List Long Name CIGPUNCH Example:

The following figure is an example of the output generated by the LIST Long Name Request. The long name appears first with an asterisk in column 1.

\* HELLO STEVE

LIST LONGNAME WHERE SHORTNAME = HEL00001

List Long Name Output

### SLR in Endevor Processors

Endevor is not aware that the short name stored in its repository is actually a long name somewhere else. From a programming object perspective, the short name is a fully qualified member and normal object being tracked and promoted. For customers who will be using the Cloud 9 as a cold storage mechanism, meaning that no additional processing will be done against the element or member while on the host, then no additional processor or translator work is required. As the short name is moved up the inventory maps, the reference to the long name still exists in the SLR. When the user lists against these from the Cloud 9 Browser interface, the long names will appear.

### Using C9LSLR with Endevor

As shown in the previous section of this chapter, the C9LSLR utility is a standard utility that can be used in an Endevor processor. It would primarily be used as a lookup service for generating FTP statements or component lists. The information returned from the lookup request needs to be parsed and processed as per requirements.

## Chapter 4: Exits, HTTPD Security Issues, and Customizations

There are two exit points in Cloud 9 that may need to be the modified.

CLZREX00 – Cloud 9 Temporary Dataset Prefix Setting

CLZREX00 is a REXX CGI module that directs Cloud 9 as the high level qualifier to use for temporary datasets. If you do not modify this member, then the default is the userid. The figure below shows the default CLZREX00 delivered on the installation cartridge and copied into the USS directory /rootdir/cgi-bin/clzrex00. Please review this source and modify if needed.

```
* rexx ------------
  - Program: CLZREX00
  - Purpose: This program will return a dataset prefix.
- The prefix can be 1-16 characters long.
 - For example: ABC.STEVE - 
en en de staten en de staten en de staten en de staten en de staten en de staten en de staten en de staten en<br>De staten en de staten en de staten en de staten en de staten en de staten en de staten en de staten en de sta
 - input parameter: userid
 - return value...: prefix
 - - 
 ----------------------------------------------------------------- */ 
   parse arg uid 
/* Example: */ 
  uid = 'CLOUD9.'uid */return uid 
/* ----------------------------------------------------------------- */
```
CLZREX00 Sample Exit

#### CLZREXIT – C1UXSITE Support

CLZREXIT is the rexx exec for C1UXSITE, multiple C1DEFLTS switching. Please review this exit for customization. The sample exit can be found in the CGI-BIN directory of your Cloud 9 rootdir.

```
/* rexx ------------------------------------------------------------ 
   - Program: CLZREXIT
   - Purpose: This is the exit driver program.
 - - 
   - Exit 1: Is ENUXSITE to be called?<br>- return '' do
   - return '' do not call ENUXSITE<br>- return 'YES' call ENUXSITE
 - return 'YES' call ENUXSITE - 
- return 'YES, DDNAME, DSNAME' call ENUXSITE and allocate -
 - ddname/dsname before call - 
e e seu a constante de la constante de la constante de la constante de la constante de la constante de la cons
   - Exit 2: Is CIGINI loader to be called? -<br>- return '' do not call CIGINI loader -
 - return '' do not call CIGINI loader - 
 - return 'PGM' call specified program - 
       - return 'PGM,DDNAME,DSNAME' call specified program and - 
                                    pass ddname/dsname to
                                     specified program.
 - - 
    ----------------------------------------------------------------- */ 
    parse arg xitno 
    select 
       when (xitno == '1') then buffer = Exit01()
       when (xitno == '2') then buffer = Exit02()
     end 
return buffer 
 /* ----------------------------------------------------------------- */ 
/* *** CIDEFLTS table switching ***<br>/* ENUXSITE gets called when requesting a list of environments */
/* ENUXSITE gets called when requesting a list of environments<br>/* or calling Endevor to perform an action.
/* or calling Endevor to perform an action. */ 
/* ----------------------------------------------------------------- */ 
Exit01:<br>/* -
 /* - - - - - - - - - - - - - - - - - - - - - - - - - - - - - - - */ 
 /* Example: Do not call ENUXSITE. */ 
     /* - - - - - - - - - - - - - - - - - - - - - - - - - - - - - - - */ 
   buf = ''' /* - - - - - - - - - - - - - - - - - - - - - - - - - - - - - - - */ 
    /* Example: Invoke ENUXSITE, but do not allocate a ddname. */ /* - - - - - - - - - - - - - - - - - - - - - - - - - - - - - - - */ 
    /* buf = 'YES'
     /* - - - - - - - - - - - - - - - - - - - - - - - - - - - - - - - */ 
    /* Example: If the user is P390Z then invoke ENUXSITE and \star/<br>/* allocate the specified ddname/dataset name prior \star/
 /* allocate the specified ddname/dataset name prior */ 
\frac{1}{2} to invoking ENUXSITE.
     /* - - - - - - - - - - - - - - - - - - - - - - - - - - - - - - - */ 
    \frac{1}{\pi} if (userid() == 'P390Z') then */<br>
\frac{1}{\pi} buf = 'YES,CIGDD01,CIGT.STEVE.LOADLIBX' */
        buf = 'YES, CIGDD01, CIGT. STEVE. LOADLIBX'
return buf 
/* ----------------------------------------------------------------- */ 
/* *** CIGINI switching ***<br>/* This logic is used if the FastLIST database is used to get a */
/* This logic is used if the FastLIST database is used to get a */<br>/* list of systems, subsystems, types, or processor groups. It is */
/* list of systems, subsystems, types, or processor groups. It is */<br>/* also used when the FastLISt database is used to get a list of */also used when the FastLISt database is used to get a list of */<br>elements.
    elements.
```

```
/* ----------------------------------------------------------------- */ 
Exit02: 
   /* Example: Do not switch CIGINI files. */* */
        buf = ''/* Example of calling exit program called CIGXSAMP \frac{\ast}{\phantom{0}} \frac{\ast}{\phantom{0}}/* buf = 'CIGXSAMP'
    /* Example of calling exit program called CIGXSAMP \frac{\star}{\star} and have the following dd statement allocated. \frac{\star}{\star}/* and have the following dd statement allocated. \star/<br>/* //CIGDD01 DD DSN=CIGT.STEVE.LOADLIB,DISP=SHR \star/
     /* //CIGDD01 DD DSN=CIGT.STEVE.LOADLIB,DISP=SHR */ 
     /* buf = 'CIGXSAMP,CIGDD01,CIGT.STEVE.LOADLIB' */ 
return buf
```
CLZREXIT – C1UXSITE Support

A compliment to switching C1DEFLTS would be switching CIGINI files. The CIGXSAMP program can be found in the JCLLIB offloaded during installation.

#### Alternate ADDTYPE Definitions Location

Due to security constraints, some customers need to store the ADDTYPE definitions in a file other than the standard HTTPD.CONF file. The ADDTYPE definitions are the only reason that Cloud 9 directly reads the HTTPD.CONF during processing. There are two options for those customers that wish to use an alternate ADDTYPE definition. The first option is in a USS directory, the second option is a OS/390 file.

The pointer to the alternate location is stored in the HTTPD.ENVVARS file and the syntax is as follows:

OS/390 file:

C9 ADDTYPE FILE=dataset(member)

USS file:

C9 ADDTYPE FILE=rootdir/addtypes

This parameter is included as a line in the HTTPD.ENVVARS files as follows:

```
PATH=/bin:.:/usr/sbin:/usr/lpp/internet/bin:/usr/lpp/internet/sbin:/usr/lp
p/ldap 
SHELL=/bin/sh 
TZ=EST5EDT
```
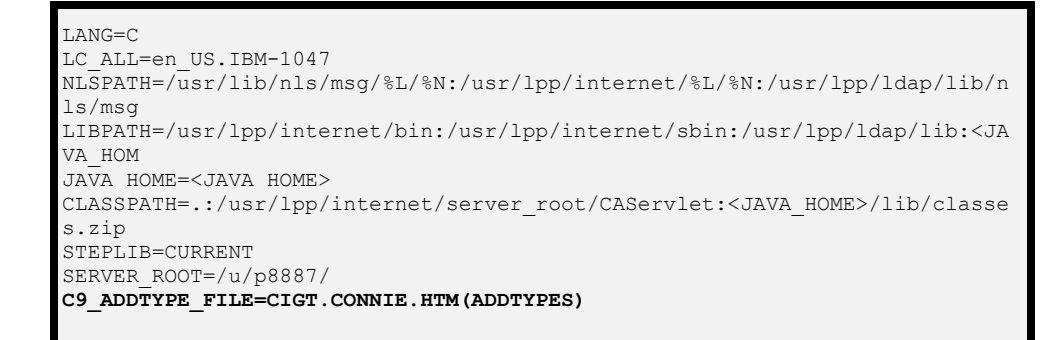

#### EVVARS example with alternate ADDTYPE

During a download or add to the host, the Cloud 9 will check to see if there is an C9\_ADDTYPE\_FILE statement included in the ENVVARS file. If there is not, then Cloud 9 reads the HTTPD.CONF file to search out the ADDTYPE statements. If there is a C9\_ADDTYPE\_FILE statement, then Cloud 9 attempts to access and read the file. If Cloud 9 can not find or read the file, it will make a second attempt against the ADDTYPEs in the original HTTPD.CONF file.

#### LSERV SUPPORT

For users with LSERV, it is necessary to tell Cloud 9 that LSERV has control over the Endevor VSAM files. This is done through the LSERV SUBSYSTEM parameter in the CIGINI file. If LESRV is active, the user must code the LSERV SUBSYSTEM as in the example below.

```
DEFINE COMMON SECTION 
 PRODUCT LOADLIB = 'FLHQ1.FLHQ2.LOADLIB' 
* PRODUCT LOADLIB = 'FLHQ1.FLHQ2.AUTHLIB' 
WORK UNIT = TDISK
VIO UNIT = TDISK
  DO NOT ALLOW ALTERNATE CIGINI FILE 
  ENDEVOR CONLIB DSNAME = 'QUAL1.QUAL2.CONLIB' 
  JAVASERVERCONTROL DSNAME = 'FLHQ1.FLHQ2.JAVALIB' 
  LSERV SUBSYSTEM = SSN$SYSA
```
The LSERV subsystem must start with the four characters SSN\$ and the full eight character name must be equal to the expected ddname allocated in the Endevor JCL or interactive processing. Cloud 9 will allocate the ddname for foreground actions and will include the ddname in the batch JCL.

LSERV Example in CIGINI

## Appendix A - Type Definition **Worksheet**

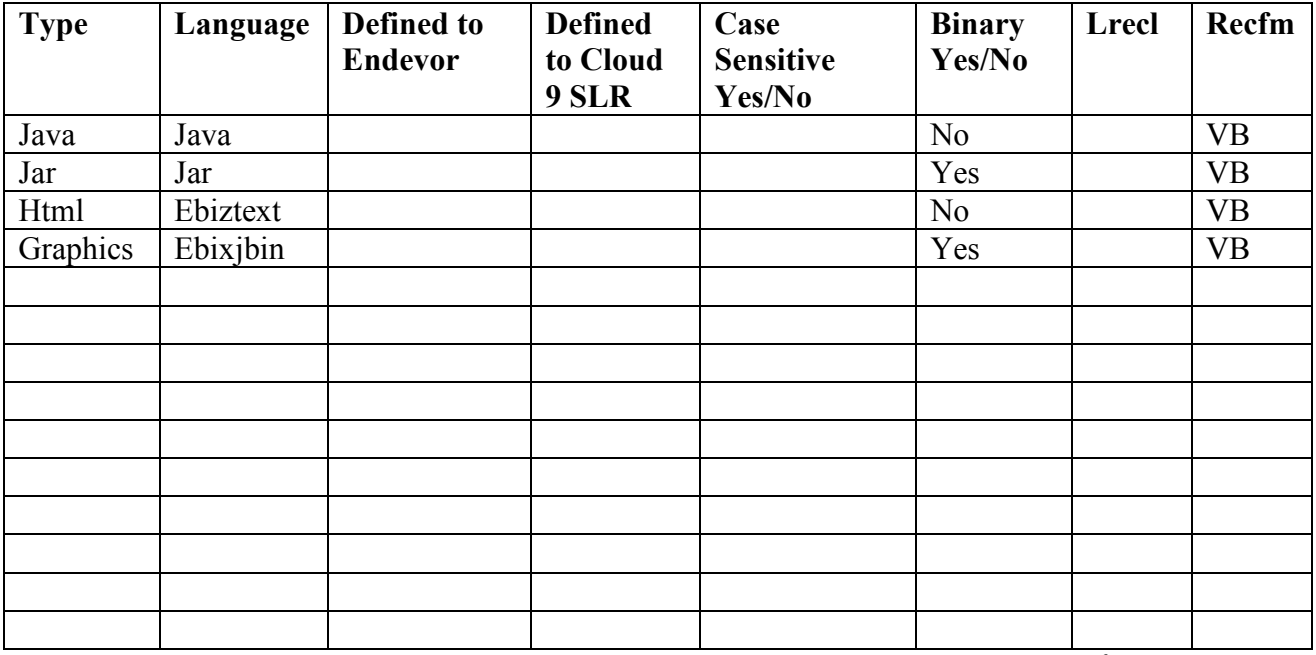

Type Definition Matrix

## Appendix B - Application Life Cycle Worksheet

Application Life Cycle Requirements

The following worksheet can be used to help determine the needs of each object type at each location in the life cycle. This worksheet can then be used to fully scope out the application implementation.

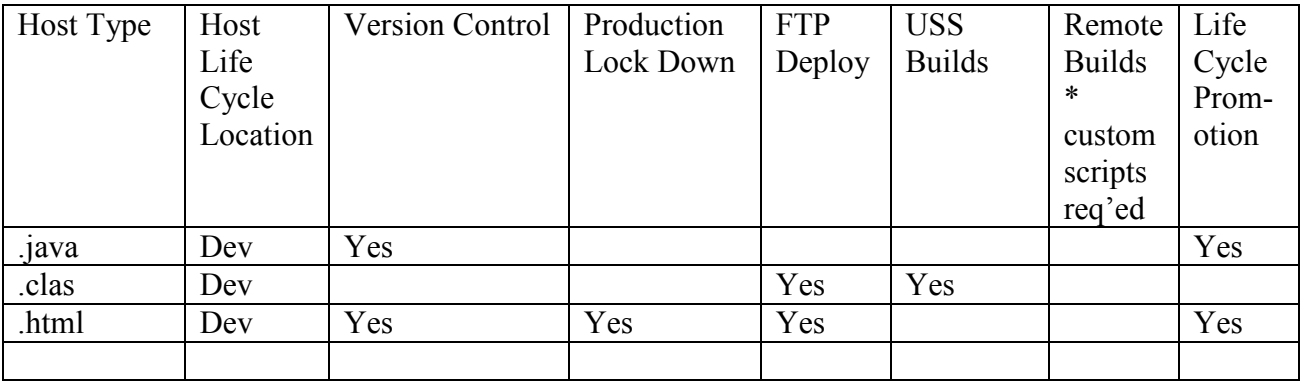

Application Life Cycle Worksheet

## Appendix C - FTP Deployment Worksheet

The following is a table to be used for collecting proposed target platforms, types being FTP'ed, userid/password for those platforms, and the type of FTP server on the target platform. The table is filled in with the default values found in the REXX script delivered with the translator.

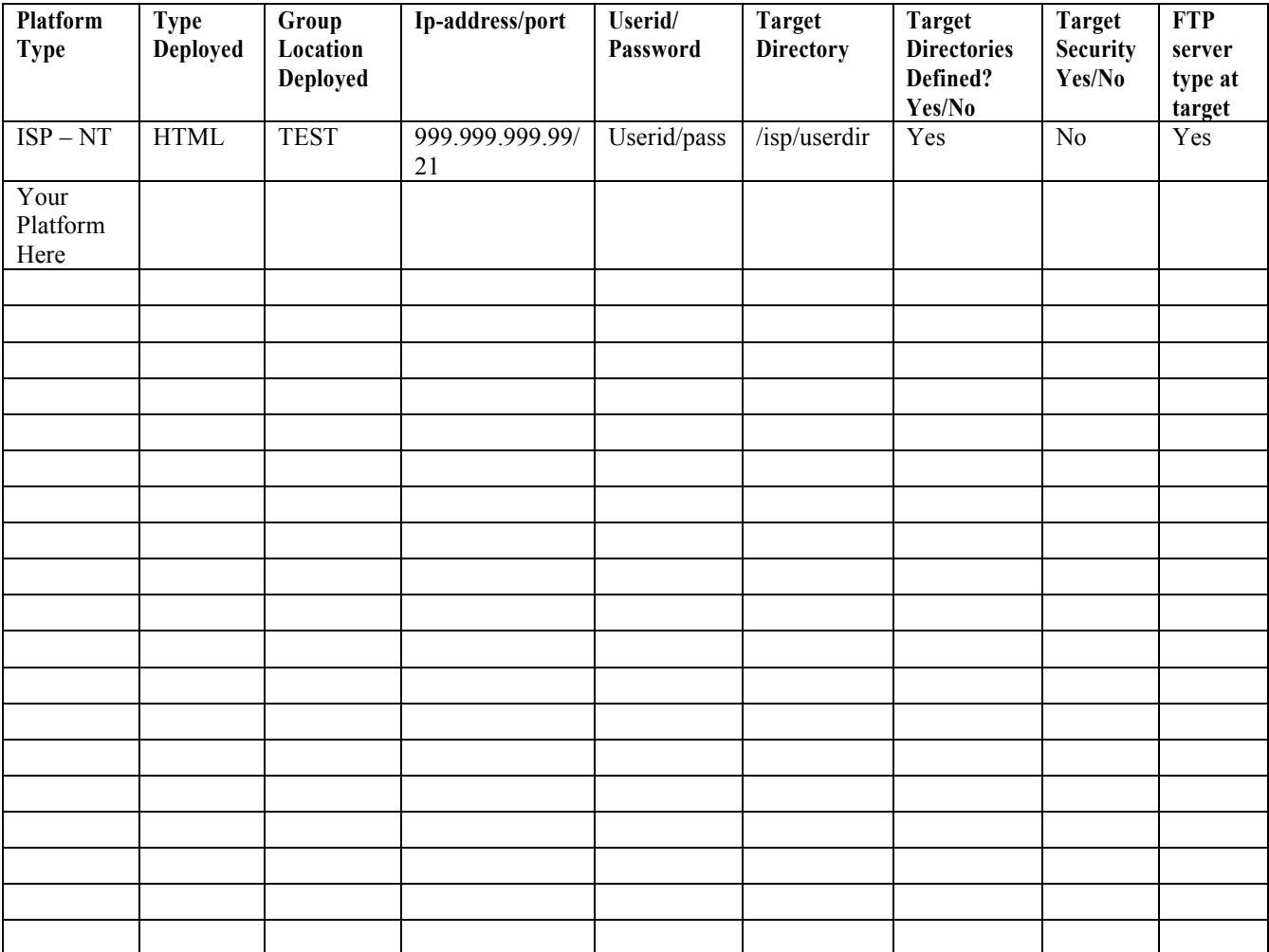

FTP Worksheet for Deploy and Build Target Locations

\$APINDX, 4, 30 Breeze Exits, 28 Breeze Job Card, 28

Breeze Job Ownership Considerations, 29 Case Sensitive, 33

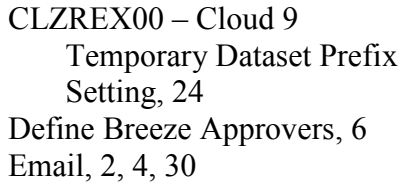

FTP server, 35 HTML, 30, 31 Ip-address, 35 Language is FTP1, 33 Platform Type, 35